Questo manuale d'istruzione è fornito da trovaprezzi.it. Scopri tutte le offerte per [Samsung Portable](http://www.trovaprezzi.it/hard-disk-esterni/prezzi-scheda-prodotto/samsung_portable_ssd_t7_shield?utm_source=pdf&utm_medium=referral&utm_campaign=pdf_366) [SSD T7 Shield 4 TB](http://www.trovaprezzi.it/hard-disk-esterni/prezzi-scheda-prodotto/samsung_portable_ssd_t7_shield?utm_source=pdf&utm_medium=referral&utm_campaign=pdf_366) o cerca il tuo prodotto tra le [migliori offerte di Hard Disk esterni e Pen Drive](http://www.trovaprezzi.it/prezzi_hard-disk-esterni.aspx?utm_source=pdf&utm_medium=referral&utm_campaign=pdf_366)

# **SAMSUNG**

trovaprezzi.it

## Samsung Portable SSD T7 Shield

## Introduzione e Guida all'installazione

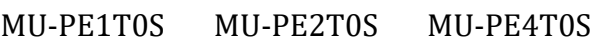

- MU-PE1T0K MU-PE2T0K MU-PE1T0R MU-PE2T0R
- 

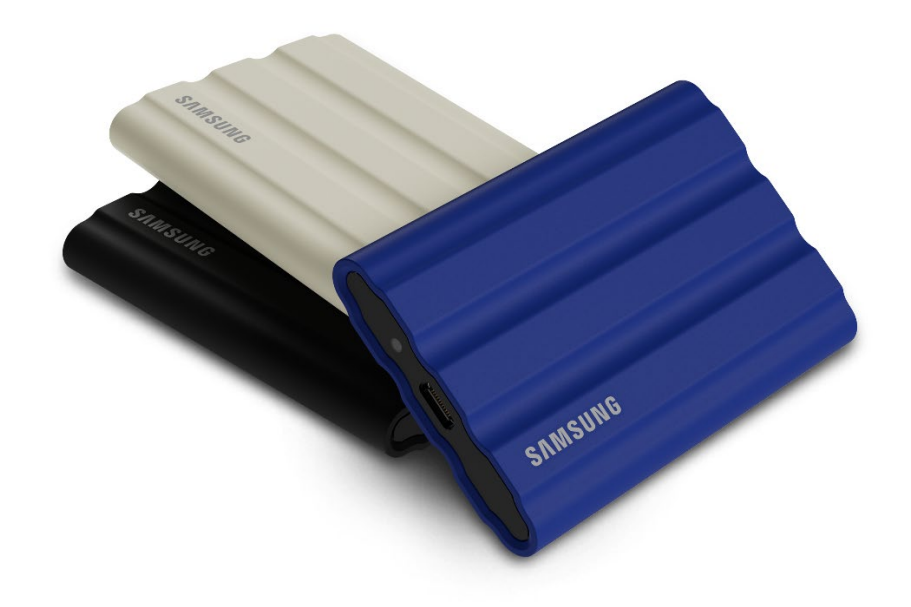

## DICHIARAZIONE DI NON RESPONSABILITÀ

#### SAMSUNG ELECTRONICS CO., LTD. SI RISERVA IL DIRITTO DI MODIFICARE I PRODOTTI, LE INFORMAZIONI E LE SPECIFICHE IN QUALUNQUE MOMENTO SENZA PREAVVISO.

Le informazioni nel presente documento vengono fornite insieme ai prodotti di Samsung Electronics Co., Ltd. ("Samsung"). Le descrizioni dei prodotti e le specifiche riportate nel presente documento sono fornite a puro titolo di riferimento. Tutte le informazioni riportate in questo documento possono variare in qualunque momento senza preavviso e sono fornite "COSÌ COME SONO", senza garanzie di alcun tipo. Questo documento e le informazioni contenute al suo interno rimangono di sola ed esclusiva proprietà di Samsung. Il presente documento non concede alcuna licenza di brevetto, copyright, topografia di semiconduttori, marchi o altri diritti di proprietà intellettuale, espliciti o impliciti, mediante preclusione o altro. Samsung esclude qualsiasi garanzia, esplicita o implicita, relativa alla vendita e/o all'uso di prodotti Samsung, incluse responsabilità o garanzie riguardo all'idoneità per uno scopo specifico, commerciabilità o violazione di un qualunque brevetto, copyright o altri diritti di proprietà intellettuale, fatta eccezione per quanto riportato nei termini e condizioni di vendita di tali prodotti. I prodotti Samsung non devono essere utilizzati per il sostegno delle funzioni vitali umane, in pratiche cliniche critiche, in strutture mediche o in applicazioni simili in cui il relativo malfunzionamento può causare il decesso o danni fisici; non possono altresì essere utilizzati in applicazioni militari o di difesa o in forniture governative che potrebbero essere regolati da termini o condizioni speciali. Per aggiornamenti o informazioni aggiuntive sui prodotti Samsung, contattare il rivenditore Samsung locale o visitare il sito Web di Samsung (https:/[/www.samsung.com\)](http://www.samsung.com/). Samsung e i loghi Samsung sono marchi registrati di Samsung Electronics Co., Ltd. o delle sue consociate negli Stati Uniti e in altri paesi. Altri nomi e marchi possono essere rivendicati come proprietà di altri produttori.

Copyright © 2022, Samsung Electronics Co., Ltd. Tutti i diritti riservati.

## Samsung Portable SSD T7 Shield

## Introduzione e Guida all'installazione

## Sommario

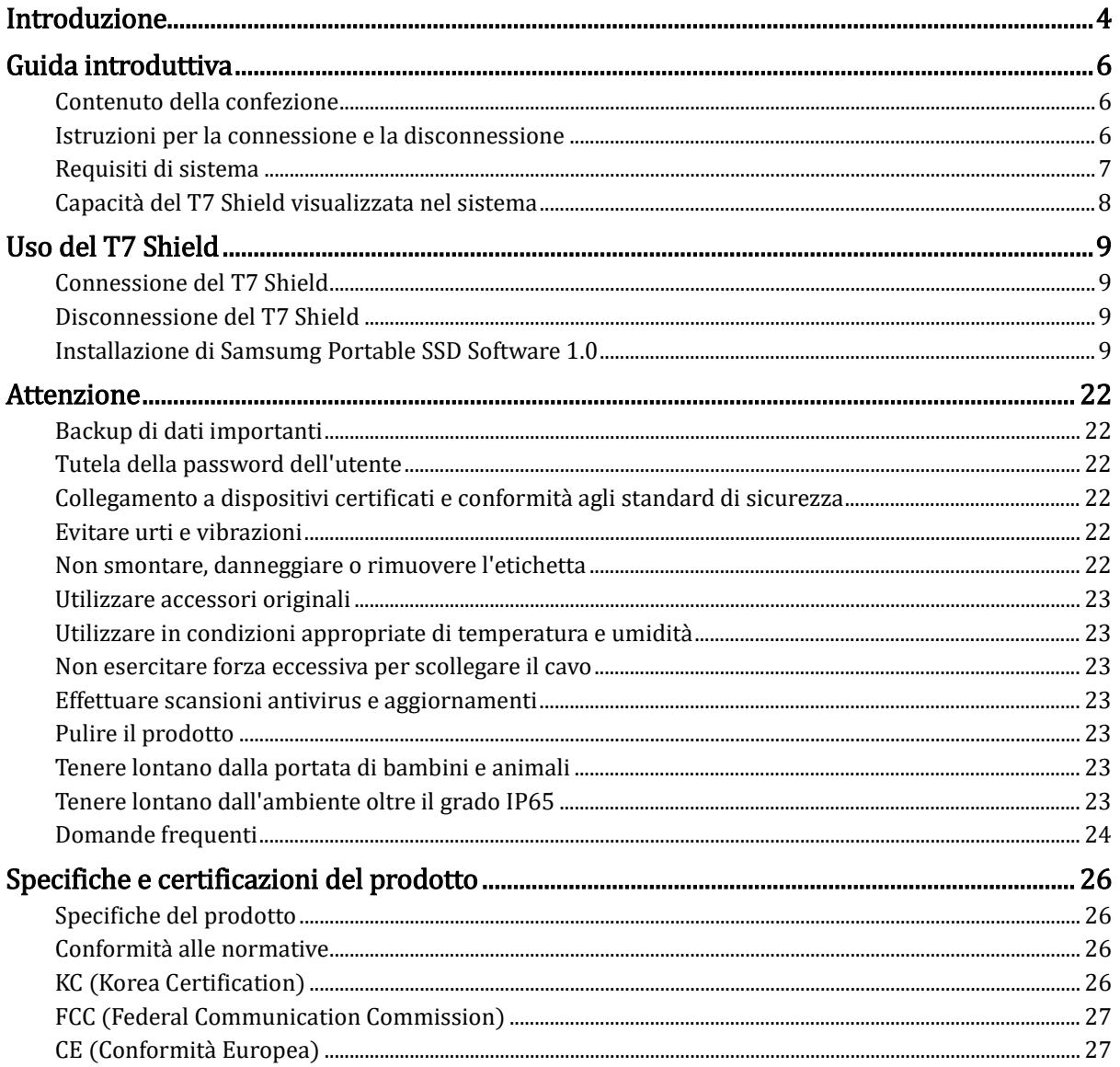

## <span id="page-3-0"></span>Introduzione

L'unità portatile a stato solido (PSSD) T7 Shield unisce le prestazioni eccezionali che fotografi e videografi desiderano e la durata che la vita richiede. Progettato in modo intelligente da Samsung, il T7 Shield, leggero e tascabile, offre ai consumatori e ai creatori di contenuti professionali la sicurezza di archiviare i dati in movimento, sapendo che sono protetti anche in caso di caduta del dispositivo, di esposizione all'acqua o alla polvere o di trasporto nel caldo del deserto. È l'ultima novità della famosa serie T di Samsung Portable SSD e viene fornita con il software Samsung per una maggiore sicurezza, oltre all'accesso all'esclusiva suite software di gestione Magician di Samsung.

### Prestazioni di livello professionale e grande capacità

Il Samsung Portable SSD T7 Shield utilizza il protocollo NVMe™ per sfruttare appieno l'interfaccia USB 3.2 Gen2, offrendo una larghezza di banda massima fino a 10 Gbps. Le eccezionali prestazioni di T7 Shield consentono di trasferire foto e video in modo semplice e veloce. offrendo velocità di lettura/scrittura fino a 1.050/1.000 MB/s<sup>1)</sup> rispettivamente, più di 1,9 volte più veloci delle attuali unità SSD portatili basate su SATA e più di 9,5 volte più veloci delle unità HDD esterne1). Il T7 Shield è inoltre ottimizzato in modo esclusivo per fornire prestazioni eccezionali di lettura e scrittura sostenute, anche quando l'unità si riempie, supportando attività pesanti e continue come la registrazione, l'editing e la codifica di video di alta qualità e contribuendo ad alleviare le preoccupazioni relative al rendering o alla qualità dei video che possono essere causate da prestazioni incoerenti. Il T7 Shield sarà disponibile con capacità di 1TB, 2TB e 4TB, consentendo agli utenti di memorizzare ore di video 8K e migliaia di foto di nuova generazione.

1) Basato su risultati di test interni

### Progettato per durare nel tempo: resistenza a polvere, acqua e cadute

Per anni, le serie T di Samsung Portable SSD sono state famose per essere compatte, affidabili e facili da usare in viaggio. Con il T7 Shield, Samsung aggiunge una durata eccezionale al suo portafoglio di unità SSD portatili. Il nuovo prodotto è costruito con un robusto corpo in alluminio e ricoperto di gomma per garantire la resistenza. L'alluminio aggiunge robustezza ed eccellente dissipazione del calore grazie all'elevata conduttività termica. Il resistente rivestimento in gomma rende il dispositivo facile da impugnare e aiuta a proteggerlo da graffi o macchie e a resistere agli urti esterni. Per una maggiore protezione, Samsung ha anche integrato due barriere che circondano la porta del connettore USB per aiutare a bloccare l'acqua e la polvere. The T7 Shield has obtained the  $IP65<sup>2</sup>$ ) certification from an internationally accredited certification lab<sup>3)</sup> and has passed internal tests<sup>4)</sup> involving drops from up to three meters (9.8 feet). Grazie a questo design resistente, gli utenti possono portare il loro T7 Shield in un servizio fotografico all'aperto o in un'avventura di viaggio senza preoccuparsi dei danni causati dall'ambiente naturale o dalla sfortuna.

2) La classificazione IP si riferisce al codice IP o Ingress Protection Code, definito dalla norma IEC 60529, che valuta il grado di protezione fornito dagli involucri meccanici e dalle custodie elettriche contro polvere e acqua.

<sup>3)</sup> La certificazione del tasso IP (KCTL) è efficace nei Paesi e nelle organizzazioni di accreditamento che sono membri dell'ILAC. (104 countries) Se il T7 Shield è stato immerso nell'acqua, asciugarlo accuratamente prima di utilizzarlo. La

garanzia non copre eventuali danni derivanti dal contatto con liquidi e polvere.

4) Il test interno contro gli urti in caduta libera è stato condotto in condizioni controllate.

## Software di gestione

Il T7 Shield è provvisto del software aggiornato per PC e Mac che consente di impostare facilmente una password e ottenere gli ultimi aggiornamenti del firmware. Puoi anche scaricare l'app mobile per smartphone e tablet Android. Inoltre, il software Magician supporta le Samsung Portable SSD (da Magician 7.0, rilasciato nel settembre 2021), in modo che gli utenti possano effettuare benchmark delle prestazioni, ripristinare PSID per il riposo in fabbrica, utilizzare le funzioni di sicurezza (registrazione della password) e ricevere gli aggiornamenti del firmware.

## Compatibilità con più dispositivi

Samsung Portable SSD T7 Shield è progettato per essere connesso ai dispositivi della vostra vita. Il T7 Shield è efficiente dal punto di vista energetico e soddisfa lo standard di alimentazione USB, che gli consente di essere compatibile con una varietà di dispositivi host. In particolare, per prolungare la durata della batteria, il T7 Shield è progettato per funzionare a basso consumo quando è collegato alla maggior parte dei dispositivi mobili (telefoni cellulari/tablet). Inoltre, il T7 Shield offre prestazioni di scrittura rapide e sostenute, rendendolo adatto all'uso da parte di creatori di contenuti e professionisti con telecamere per il broadcasting. Grazie all'esperienza di Samsung nella produzione di una varietà di dispositivi, dai televisori ai prodotti mobili, l'ultimo Portable SSD T7 Shield offre un'ampia compatibilità.

\* La compatibilità con i dispositivi host potrebbe variare. Consultare l'elenco dei dispositivi compatibili su [www.samsung.com/support.](http://www.samsung.com/support) 

## <span id="page-5-0"></span>Guida introduttiva

Prima di utilizzare Samsung Portable SSD T7 Shield (di seguito denominato "T7 Shield"), leggere attentamente questo manuale per sapere come utilizzare il prodotto in modo sicuro e appropriato.

## <span id="page-5-1"></span>Contenuto della confezione

- Samsung Portable SSD T7 Shield
- Cavo USB-C/USB-A USB 3.2 Gen 2
- Cavo USB-C/USB-C USB 3.2 Gen 2
- Guida rapida dell'utente e Dichiarazione di garanzia

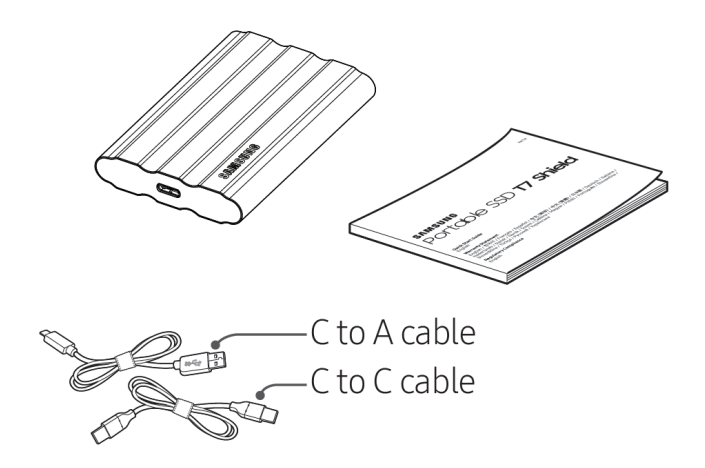

## <span id="page-5-2"></span>Istruzioni per la connessione e la disconnessione

- ① Scegliere il cavo compatibile con il dispositivo in uso. Collegare un'estremità del cavo al dispositivo e l'altra al T7 Shield.
- ② Quando si disconnette il T7 Shield, per proteggere i dati utilizzare sempre "Espelli", "Smonta" o la funzionalità di rimozione sicura dell'hardware.

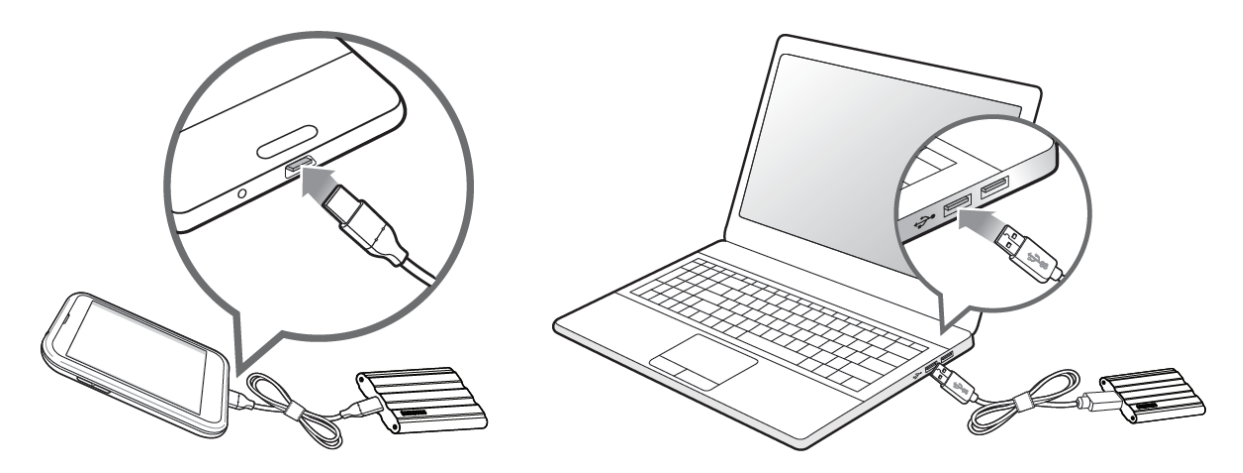

### <span id="page-6-0"></span>Requisiti di sistema

#### 1. Supporto di interfaccia USB 3.2 Gen 2 (10 Gbps)

USB (Universal Serial Bus) è uno standard di interfaccia di I/O seriale per la connessione di diversi dispositivi. La velocità di trasferimento dati del T7 Shield è ottimale con l'interfaccia USB 3.2 di seconda generazione (10 Gbps) e l'utilizzo di versioni inferiori come USB 3.2 di prima generazione (5 Gbps), USB 2.0 e 1.1 potrebbe provocare una riduzione delle prestazioni a causa delle limitazioni di interfaccia presenti in queste versioni inferiori.

\* Le prestazioni possono variare a seconda del sistema dell'utente a cui è connesso il T7 Shield. Poiché le prestazioni di T7 Shield potrebbero essere subottimali se il sistema non supporta UASP (USB Attached SCSI Protocol) anche quando si utilizzano connessioni USB 3.2 Gen 2, assicurarsi che il sistema supporti UASP.

#### 2. Requisiti di sistema operativo

- Sistema operativo Windows: Windows 7 o versioni successive
- Sistema operativo Mac: Mac OS X 10.10 o versioni successive
- Android: Android Lollipop o versioni successive
- \* La versione da 4 TB del T7 Shield è compatibile solo con un sistema operativo a 64 bit.

#### 3. Formati di file

Il T7 Shield viene preformattato per utilizzare i file exFAT, che è supportato dai sistemi operativi Windows, Mac e Android. Se i dati formattati in un determinato formato possano essere letti o scritti dal computer dipende dal sistema operativo, come specificato nella tabella sottostante. Se si utilizza il T7 Shield su un unico sistema operativo, si consiglia di formattarlo utilizzando il formato di file appropriato per quel sistema operativo.

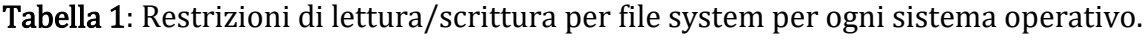

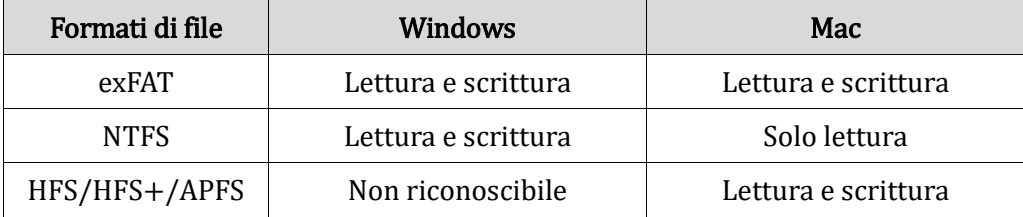

\* Quando si utilizza exFAT su più sistemi operativi, è possibile che la scrittura dei dati sia bloccata e si possa eseguire solo l'accesso in lettura. Se ciò si verifica, è possibile ripristinare l'accesso in scrittura procedendo come segue.

- Mac OS: collegare nuovamente T7 Shield al Mac ed eseguire Espelli.
- Windows OS: quando si legge il messaggio che notifica che l'accesso in scrittura è disabilitato, fare clic su "Analizza e correggi" per eseguire il controllo del disco (CHKDSK). Se il messaggio viene chiuso senza eseguire il controllo del disco, è possibile eseguire alternativamente quanto segue: selezionare l'unità → clic con il tasto destro del mouse → Proprietà → Strumenti → clic su Controlla.

\* Per eseguire la funzione Time Machine su Mac, cambiare il formato del file in APFS.

### <span id="page-7-0"></span>Capacità del T7 Shield visualizzata nel sistema

La capacità visualizzata dal sistema a cui il T7 Shield è collegato potrebbe essere diversa dalla capacità nominale a causa della differenza tra i sistemi di misurazione decimale e binario e altri fattori, tra cui il partizionamento e la divisione in blocchi dell'unità.

 $*$  ad esempio Windows: 1 GB = 1024 MB, Mac: 1 GB = 1000 MB

La capacità nominale si basa sul sistema decimale e può essere convertita come segue:

1 GB=1.000.000.000 byte, 1 TB=1.000.000.000.000 byte

Il computer potrebbe indicare una capacità inferiore a causa dell'utilizzo di uno standard di misurazione diverso.

## <span id="page-8-0"></span>Uso del T7 Shield

### <span id="page-8-1"></span>Connessione del T7 Shield

Scegliere il cavo compatibile con il dispositivo in uso. Collegare un'estremità del cavo al dispositivo e l'altra al T7 Shield.

## <span id="page-8-2"></span>Disconnessione del T7 Shield

Utilizzare la funzionalità di rimozione sicura dell'hardware ogni volta che si scollega il T7 Shield. La disconnessione del T7 Shield dal computer senza utilizzare la funzionalità di rimozione sicura dell'hardware può provocare la perdita di dati o danni al T7 Shield.

\* Samsung non potrà essere ritenuta responsabile della perdita dei dati dell'utente o di eventuali danni al prodotto causati dalla mancata conformità dell'utente a questa istruzione.

## <span id="page-8-3"></span>Installazione di Samsumg Portable SSD Software 1.0

#### (Per la modalità di sicurezza e l'aggiornamento del firmware)

(L'installazione del software prevede gli stessi passaggi di T7, quindi consultare le immagini di T7).

#### Per PC e Mac

In Esplora risorse (Windows) o Desktop (Mac), selezionare l'applicazione "Samsung Portable SSD 1.0".

Sistema operativo Windows: SamsungPortableSSD\_Setup\_Win\_1.0.exe Sistema operativo Mac: SamsungPortableSSD\_Setup\_Mac\_1.0.pkg

\* La formattazione della partizione del T7 Shield dopo l'acquisto causa la cancellazione del software del Samsung Portable SSD. In questo caso, scaricare l'applicazione "Samsung Portable SSD Software 1.0" dal sito Web di Samsung (http://www.samsung.com/samsungssd).

\* Samsung Portable SSD Software 1.0 è solo per le T7 Series (T7 Shield, T7 Touch, T7), quindi l'installazione di Samsung Portable SSD Software 1.0 non rimuoverà automaticamente nessuna versione precedente di Samsung Portable SSD Software (versione precedente), se presente sul computer, che era progettato per T3, T5, X5.

#### 1. Esecuzione di Samsung Portable SSD Software 1.0

Selezionare l'icona dell'applicazione "Samsung Portable SSD Software 1.0" sul Desktop.

\* Nel caso del sistema operativo Mac, Samsung Portable SSD Software 1.0 potrebbe non funzionare senza il dispositivo (driver) richiesto abilitato.

#### 2. Impostazione della modalità di sicurezza (facoltativo)

La modalità di sicurezza è facoltativa. Il T7 Shield può essere utilizzato senza abilitare la funzionalità di sicurezza/aggiornamento. Seguire le istruzioni che compaiono su ogni schermata di Samsung Portable SSD Software 1.0. Una volta aderito ai termini e alle condizioni durante l'installazione di Samsung Portable SSD Software 1.0, è possibile impostare la propria password con i seguenti passaggi. (Alcuni elementi di Samsung Portable SSD Software 1.0 verranno installati sul computer dell'utente.)

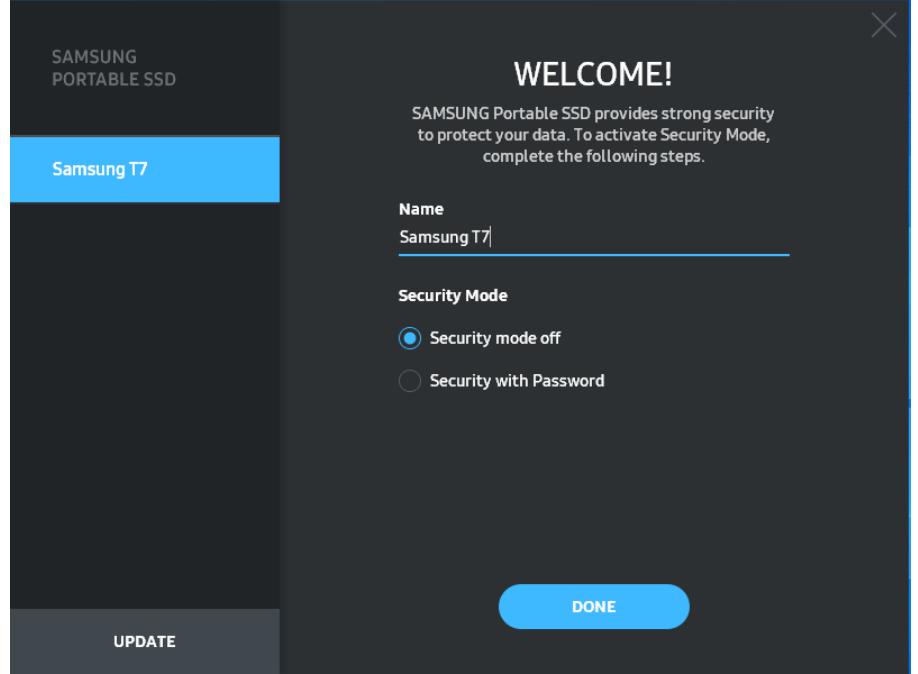

#### • Modalità di sicurezza disabilitata

Il T7 Shield può essere utilizzato senza attivare la funzionalità di sicurezza.

#### • Sicurezza con password

È possibile abilitare la modalità di sicurezza con la propria password. In caso di password dimenticata, sarà necessario procedere al ripristino del T7 Shield alle impostazioni di fabbrica attraverso il servizio online fornito dai centri di assistenza clienti. Ricordare che tutti i dati dell'utente archiviati nel T7 Shield andranno persi con il ripristino alle impostazioni di fabbrica. Non dimenticare la propria password.

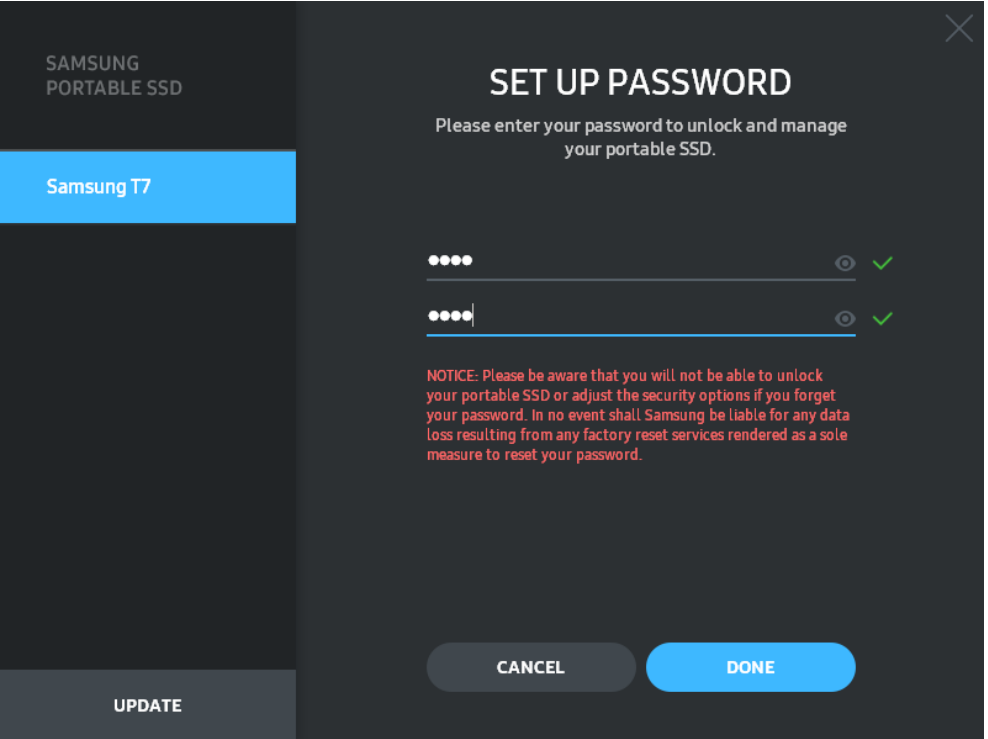

\* Samsung non può essere ritenuta responsabile della perdita dei dati dell'utente causata da password dimenticate o sottratte. Per garantire la massima sicurezza del dispositivo non è prevista alcuna opzione per il ripristino della password. In caso di password dimenticata, sarà necessario procedere al ripristino del T7 Shield alle impostazioni di fabbrica attraverso il servizio online fornito dai centri di assistenza clienti. Ricordare che tutti i dati dell'utente archiviati nel T7 Shield andranno persi con il ripristino alle impostazioni di fabbrica. Non dimenticare la propria password.

\* Solo per Mac, il driver "Samsung Portable SSD 1.0" è necessario per la funzionalità di sicurezza. Se l'estensione kernel non è installata, completare l'installazione seguendo la sequenza sull'installazione del pacchetto. Una volta installato, scollegare e ricollegare il T7 Shield per confermare che l'installazione sia avvenuta con successo.

\* Solo per Mac, il driver "Samsung Portable SSD 1.0" e alcuni driver di terze parti, incluso SATSMARTDriver, si escludono a vicenda. Se si desidera lavorare con SATSMARTDriver, rimuovere il driver Samsung Portable SSD e installare SATSMARTDriver come indicato nelle seguenti istruzioni.

\* Quando sono installati sia il driver Samsung Portable SSD che SATSMARTDriver e viene rilevato un conflitto, saranno disponibili istruzioni come le seguenti:

#### Rimozione del driver Samsung Portable SSD e installazione di SATSMARTDriver

#sudo kextunload /Library/Extensions/SamsungPortableSSDDriver.kext

#sudo kextload /Library/Extensions/SATSMARTDriver.kext

#### Rimozione di SATSMARTDriver e installazione di SamsungPortableSSDDriver

#sudo kextunload /System/Library/Extensions/SATSMARTDriver.kext

#sudo kextload /Library/Extensions/SamsungPortableSSDDriver.kext

#### 3. Sblocca

Se è stata abilitata la modalità di sicurezza, ogni volta che si collega il T7 Shield al computer è necessario immettere la propria password e fare clic sul pulsante "UNLOCK" (SBLOCCA) per poter accedere ai dati nel T7 Shield. Se non si esegue lo sblocco, l'accesso verrà limitato a una capacità di circa 128 MB allocata a SamsungPortableSSD\_1.0.exe e SamsungPortableSSD\_1.0.app, il che significa che i dati protetti non saranno accessibili.

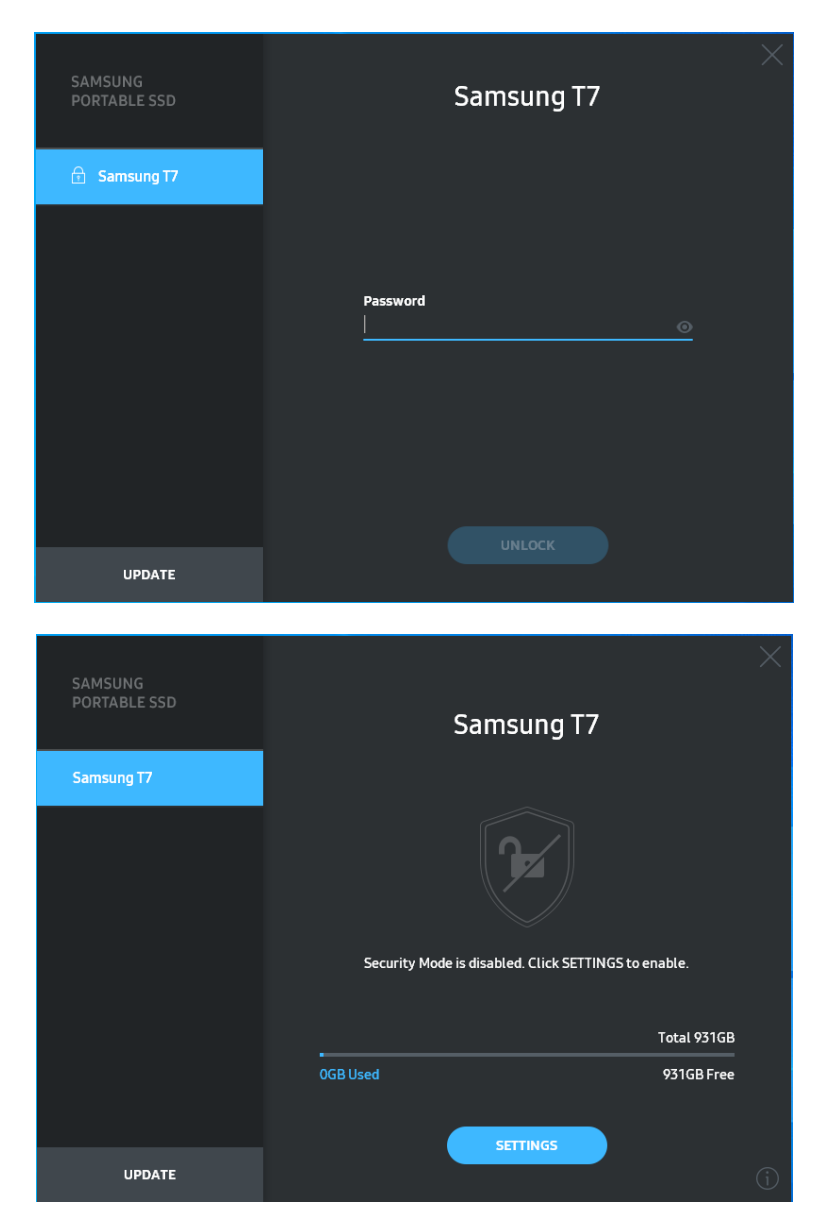

\* A seconda dell'ambiente dell'utente, "SamsungPortableSSD Software 1.0" potrebbe non essere eseguito in maniera automatica. In tal caso, fare doppio clic sull'icona "SamsungPortableSSD Software 1.0" su Esplora risorse per Windows o sul Desktop per Mac.

\* La modalità di sicurezza potrebbe essere supportata solo da certe versioni (o successive) di ciascun sistema operativo. Controllare se il proprio sistema operativo sia conforme ai requisiti e supporti la modalità di sicurezza.

\* Se la modalità di sicurezza è abilitata, inizialmente verrà mostrata solo la capacità della partizione di sicurezza del T7 Shield. La partizione di sicurezza è approssimativamente di 128 MB. Una volta immessa la password e sbloccato con successo, nel sistema verrà mostrata la capacità totale di T7 Shield.

\* È possibile scegliere un altro Samsung Portable SSD facendo clic sul nome del T7 Shield nel pannello a sinistra. Il software Samsung Portable SSD mostra l'elenco completo dei dispositivi host (fino a 6) a cui Samsung Portable SSD è connesso.

#### 4. Modifica delle impostazioni

È possibile cambiare le impostazioni relative a modalità di sicurezza/nome utente/password del T7 Shield facendo clic sul pulsante "SETTINGS" (IMPOSTAZIONI) nella pagina principale. Quando si utilizza un computer senza il software di sicurezza, è possibile scaricare il file di installazione ("SamsungPortableSSD\_Setup\_Win\_1.0.exe" per Windows, "SamsungPortableSSD\_Setup\_Mac\_1.0.pkg" per Mac) dal sito Web di Samsung (http://www.samsung.com/samsungssd) e installarlo per modificare le impostazioni.

#### • Modalità di sicurezza

Per attivare e disattivare la modalità di sicurezza, fare clic sul pulsante "ON" (attivazione) o "OFF" (disattivazione) e immettere la password corretta. Fare riferimento alla tabella sottostante per una descrizione degli indicatori dello stato di sicurezza del T7 Shield.

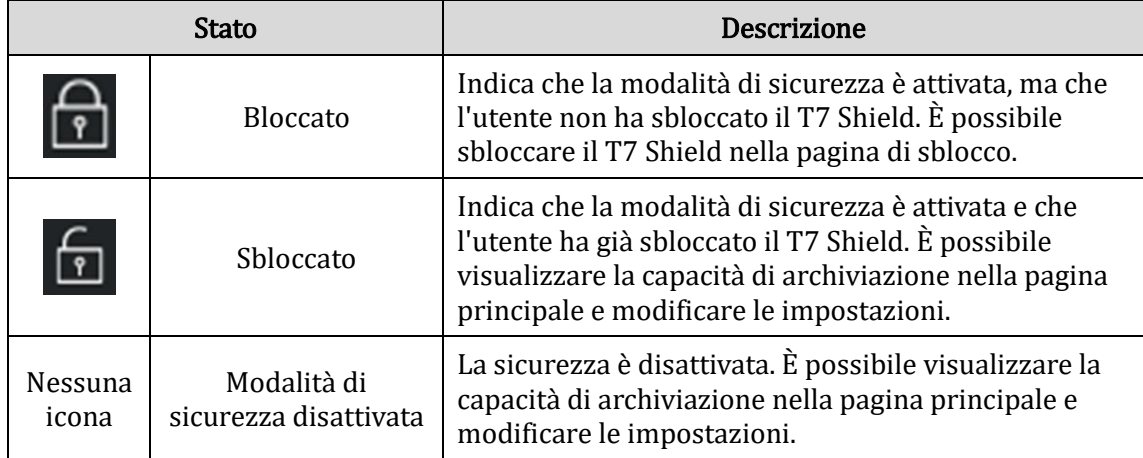

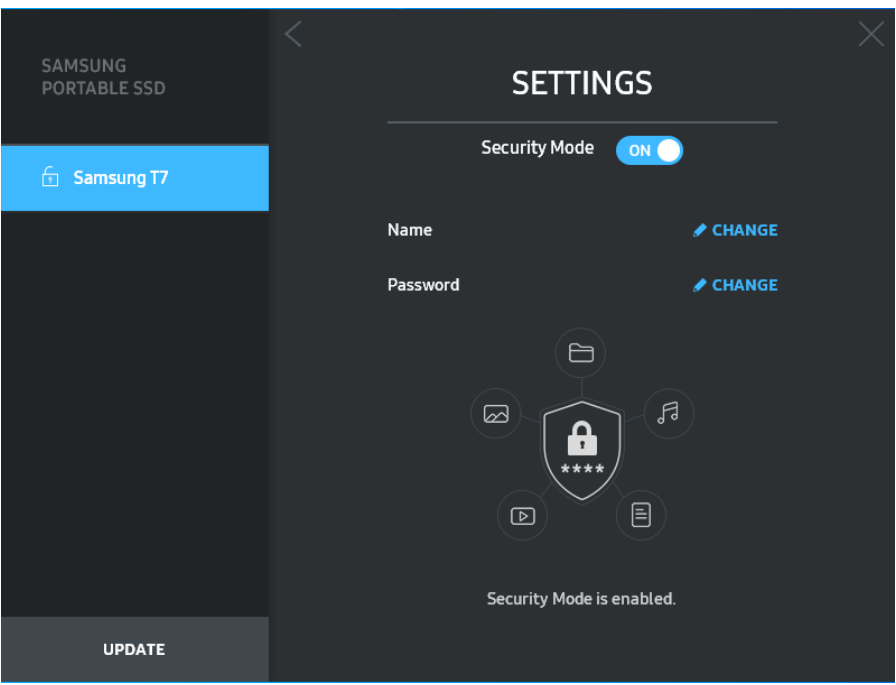

#### • Nome/Password

È possibile cambiare il proprio nome e la propria password. Per cambiare la propria password, fare clic sul pulsante "CHANGE" (MODIFICA).

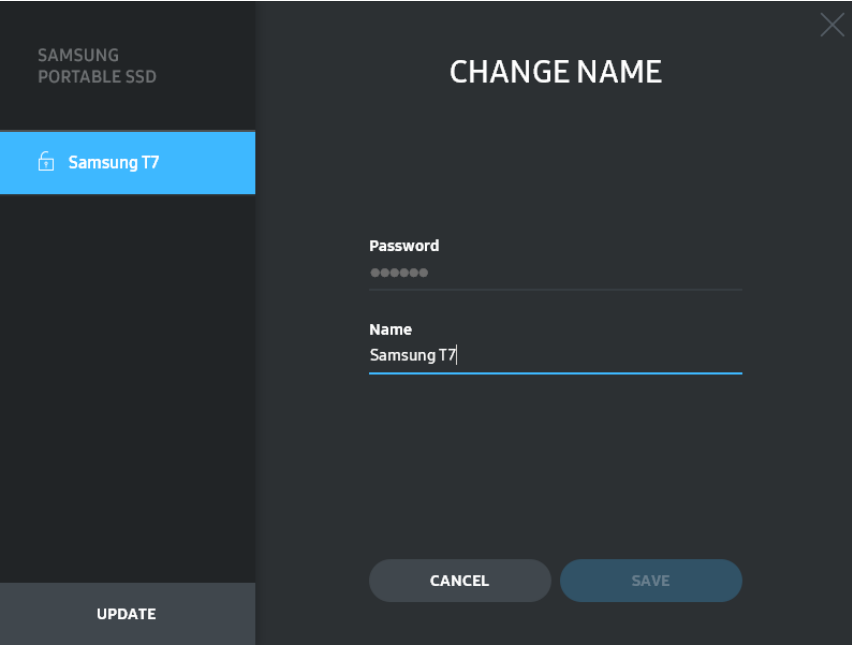

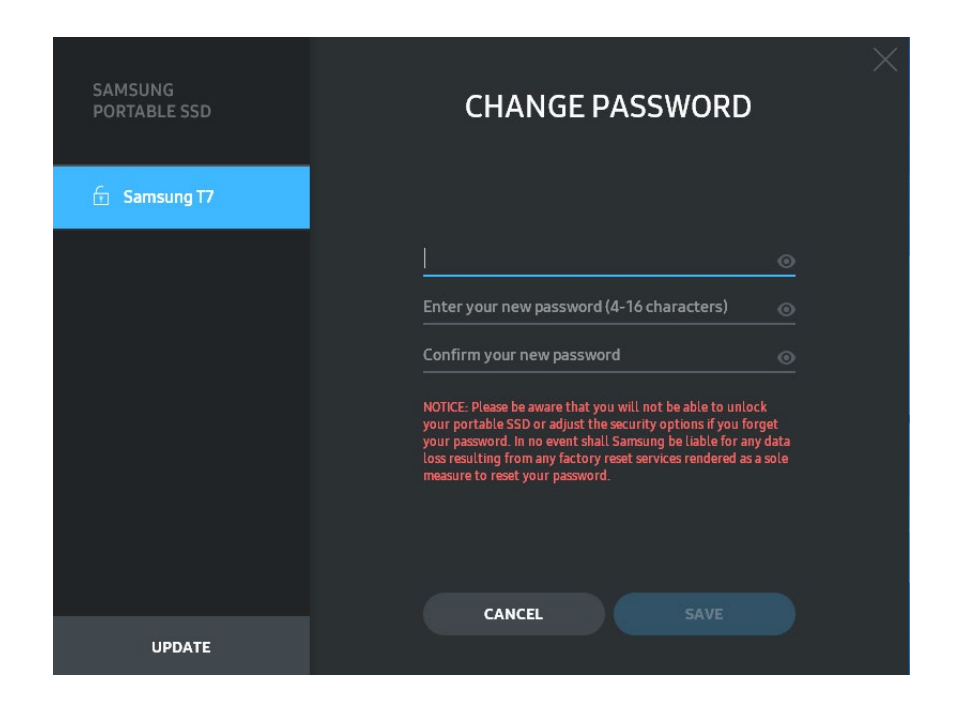

#### 5. Aggiornamento del software e del firmware del prodotto

Se il computer è collegato a Internet, il numero di aggiornamenti software e firmware disponibili verrà visualizzato nella parte inferiore del pannello di sinistra.

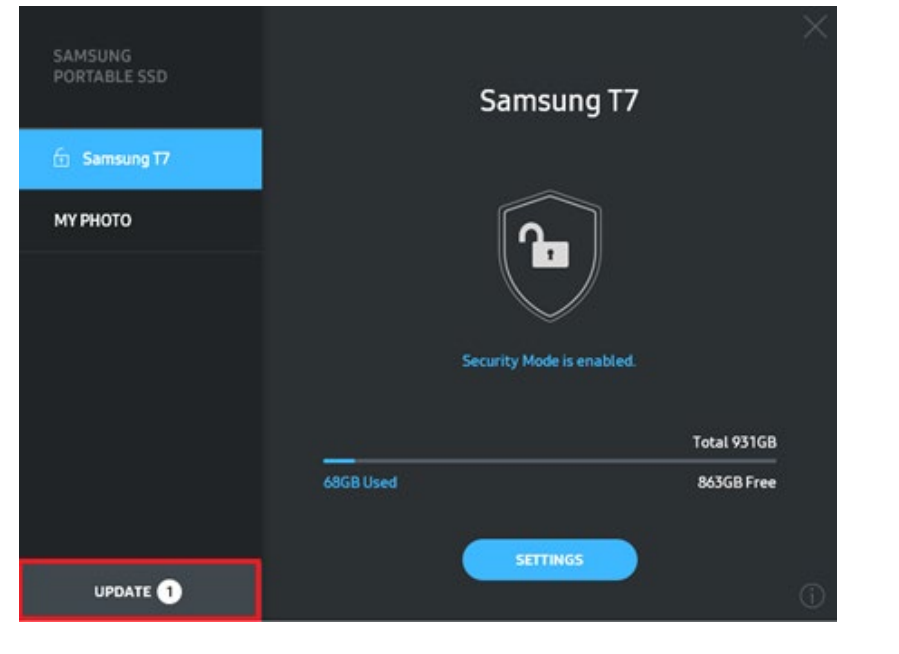

Facendo clic sul pulsante "UPDATE" (AGGIORNA) (se protecte alla pagina della pagina di aggiornamento.

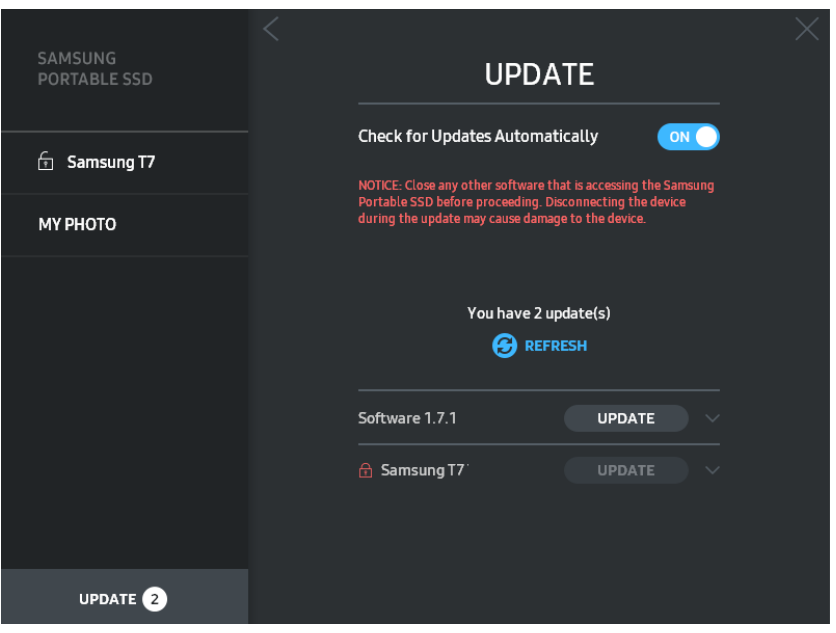

Facendo clic sul pulsante "UPDATE" (AGGIORNA) ( **UPDATE**) è possibile scaricare il software ("SW") o il firmware ("FW") più recente e procedere all'aggiornamento.

Facendo clic sul pulsante di attivazione/disattivazione "Check for Update Automatically" (Aggiorna automaticamente) ( $\sim$ ) è possibile scegliere se aggiornare automaticamente il software e il firmware quando Samsung Portable SSD è collegato.

Facendo clic sul pulsante di aggiornamento  $\left( \bigcirc \right)$  è possibile aggiornare lo stato di aggiornamento.

Facendo clic sul pulsante freccia giù ( $\Box$ ) è possibile visualizzare informazioni dettagliate sull'aggiornamento applicabile.

\* Quando l'utente attiva "Check for Update Automatically" (Aggiorna automaticamente), le informazioni sull'aggiornamento non vengono aggiornate immediatamente. Le informazioni sull'aggiornamento vengono aggiornate quando l'utente fa clic sul pulsante di aggiornamento o quando Samsung Portable SSD viene collegato al computer.

\* Per gli aggiornamenti del firmware, la modalità di sicurezza deve essere disattivata. L'accesso al T7 Shield, incluse le operazioni di copia, eliminazione e formattazione della partizione, durante l'aggiornamento del firmware potrebbe causare anomalie o danneggiare il T7 Shield.

\* Al termine dell'aggiornamento del firmware, scollegare e ricollegare il T7 Shield per assicurarsi che il firmware sia stato aggiornato correttamente.

#### 6. Eliminazione di "Samsung Portable SSD Software"

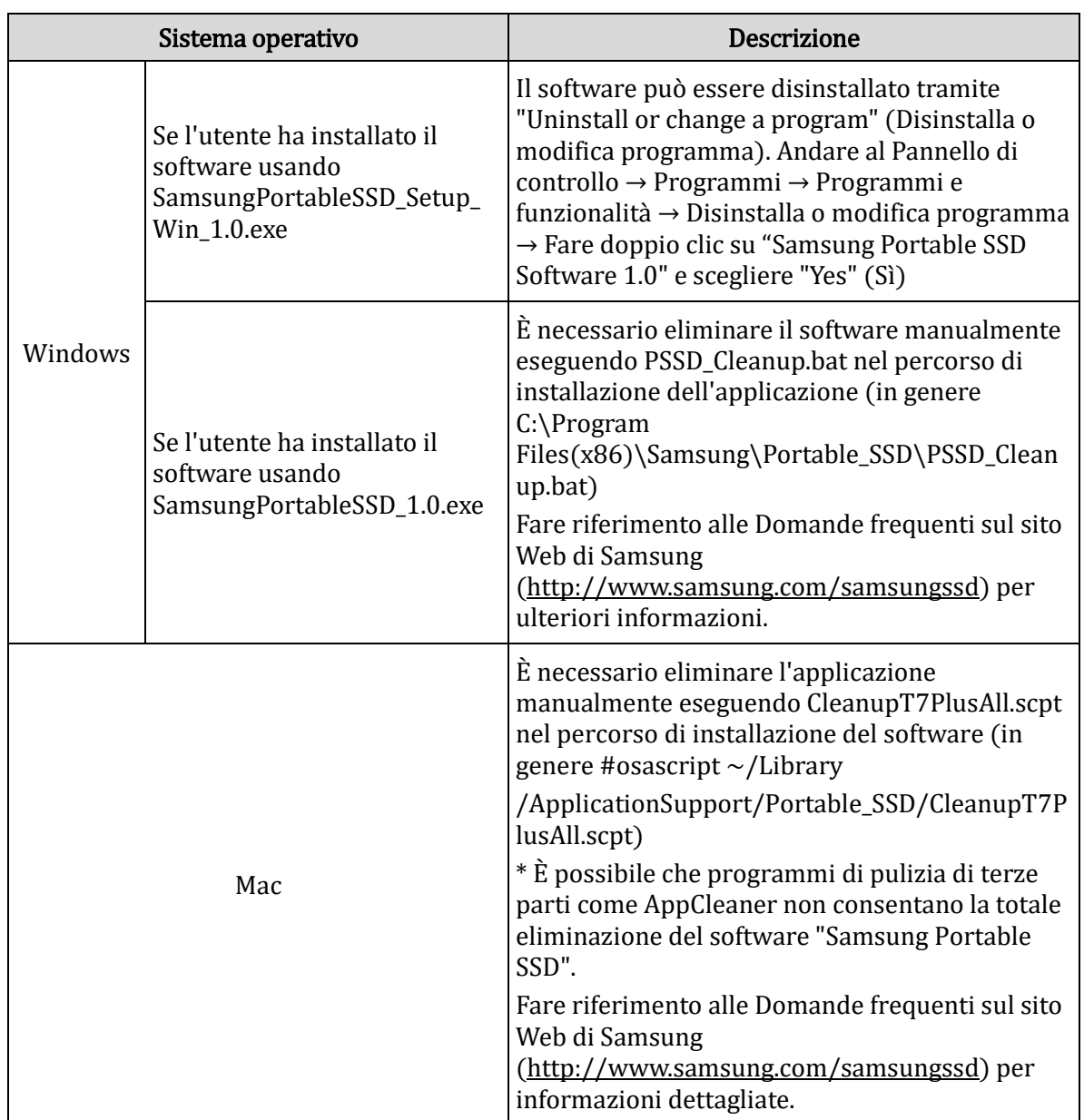

Eliminazione del software in ciascun sistema operativo

#### 7. Selezione della lingua predefinita del software

È possibile selezionare la lingua predefinita in Impostazioni internazionali.

#### Per i dispositivi Android

#### 1. Scaricare l'applicazione da Google Play Store

È possibile scaricare l'applicazione "Samsung Portable SSD 1.0" dall'App store.

#### 2. Esecuzione dell'applicazione

Eseguire l'applicazione installata.

#### 3. Impostazione della modalità di sicurezza

La password archiviata nel T7 Shield dopo la connessione al computer può essere usata anche in Android.

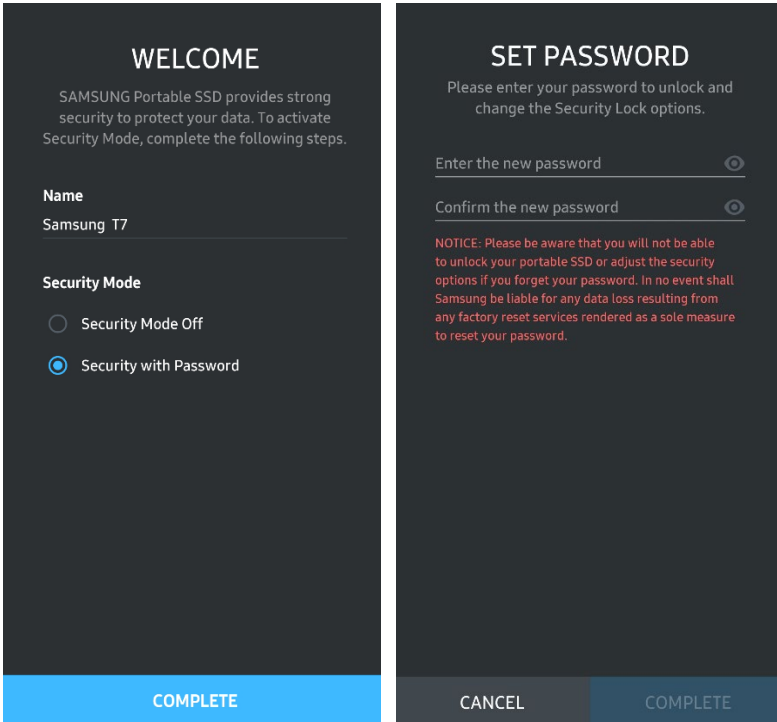

\* Samsung non può essere ritenuta responsabile della perdita dei dati dell'utente causata da password dimenticate o sottratte. Per garantire la massima sicurezza del dispositivo non è prevista alcuna opzione per il ripristino della password. In caso di password dimenticata, sarà necessario procedere al ripristino del T7 Shield alle impostazioni di fabbrica attraverso il servizio online fornito dai centri di assistenza clienti. Ricordare che tutti i dati dell'utente archiviati nel T7 Shield andranno persi con il ripristino alle impostazioni di fabbrica. Fare attenzione a non dimenticare la password.

#### 4. Sblocco del T7 Shield

Se è stata abilitata la modalità di sicurezza, ogni volta che si collega il T7 Shield al proprio dispositivo è necessario immettere la propria password e fare clic sul pulsante "UNLOCK" (SBLOCCA) per poter accedere ai dati nel T7 Shield.

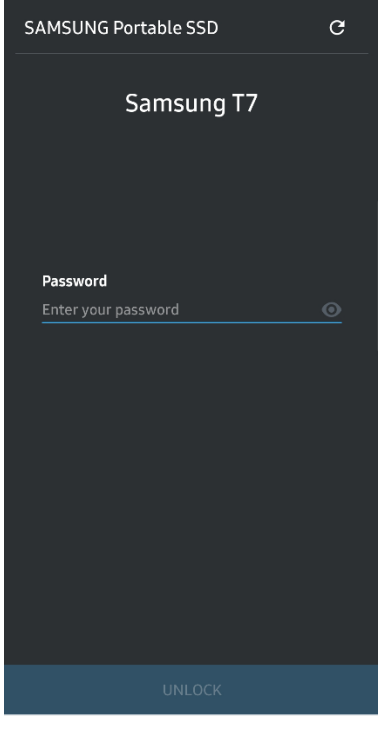

#### 5. Schermata principale

Se la modalità di sicurezza non è abilitata nel T7 Shield, è possibile accedere alla schermata Impostazioni facendo clic sul pulsante "SETTINGS" (IMPOSTAZIONI) nella pagina principale.

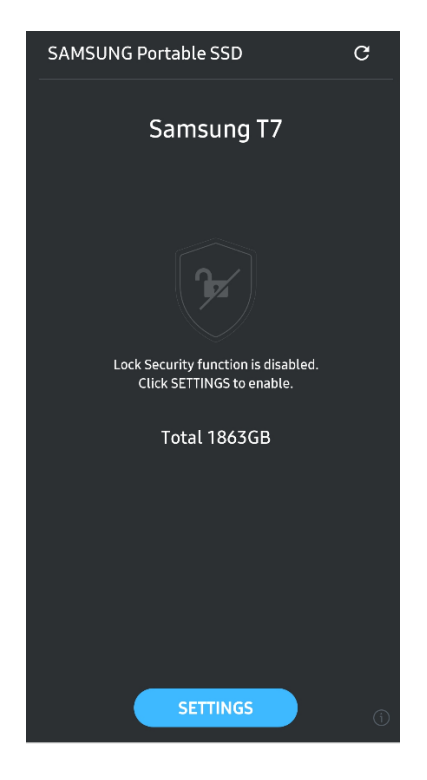

#### 6. Schermata Impostazioni

È possibile modificare il nome utente o la password e attivare/disattivare la modalità di sicurezza.

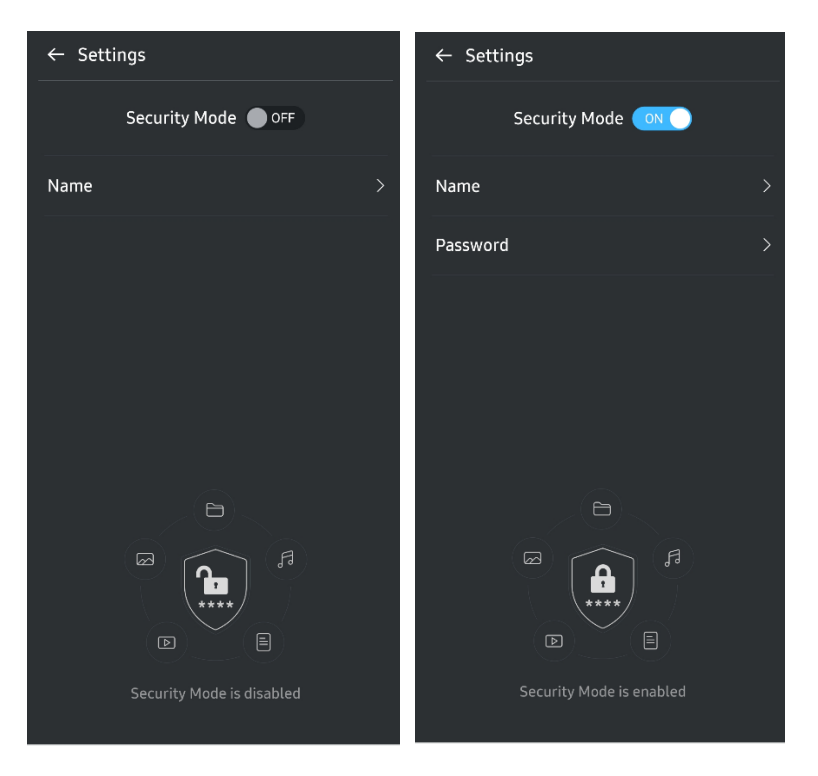

#### 7. Aggiornamento di software e firmware

Per accedere alla schermata di aggiornamento, fare clic sul pulsante Aggiorna pagina  $\begin{pmatrix} c \\ c \end{pmatrix}$  nella schermata principale. Se sono disponibili aggiornamenti, il pulsante "UPDATE" (AGGIORNA) ( where  $\sum$  ) sarà evidenziato. Se è disponibile un aggiornamento per un'applicazione, facendo clic sul pulsante "UPDATE" (AGGIORNA) viene mostrato il collegamento all'App store.

\* L'aggiornamento del firmware richiede il collegamento ad un computer.

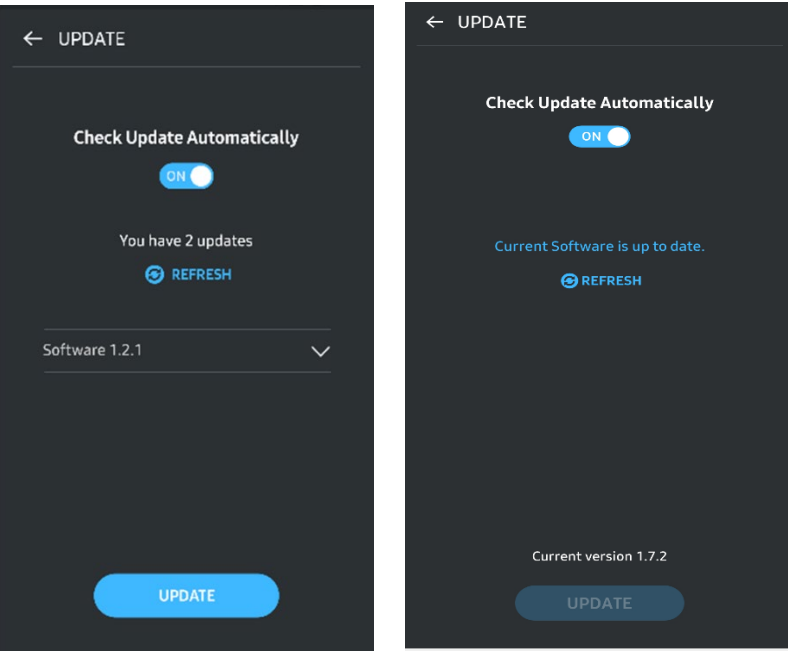

#### 8. Eliminazione dell'applicazione "Samsung Portable SSD" su Android

Aprire l'app Impostazioni del dispositivo Android e toccare Applicazioni o Gestione applicazioni. Toccare "Samsung Portable SSD" e disinstallare.

#### 9. Selezione della lingua predefinita

È possibile selezionare la lingua predefinita nelle impostazioni della lingua del sistema Android.

\* Percorso: app Android - Impostazioni – Lingua

## <span id="page-21-0"></span>Attenzione

Il mancato rispetto delle istruzioni e avvertenze indicate in ciascuna sezione del presente manuale può provocare lesioni personali all'utente, danni al prodotto o perdita dei dati. Leggere attentamente prima di utilizzare il prodotto.

## <span id="page-21-1"></span>Backup di dati importanti

Nessun computer è completamente sicuro. Samsung non fornisce alcun tipo di garanzia contro la perdita di dati del T7 Shield in nessuna circostanza. Samsung esclude qualsiasi responsabilità per danni fisici e/o mentali e/o per perdite finanziarie o di altro tipo provocate dalla perdita e/o dal ripristino dei dati archiviati nel T7 Shield. L'utente deve sempre eseguire il backup dei dati importanti.

## <span id="page-21-2"></span>Tutela della password dell'utente

Poiché il T7 Shield utilizza tecnologie di crittografia avanzate, se si perde o dimentica la password non è più possibile accedere ai dati dell'utente. Annotare la password e conservarla in un luogo sicuro. Se il T7 Shield non è utilizzabile perché l'utente non immette la password corretta, l'unica soluzione consiste nel ripristinare il T7 Shield alle impostazioni di fabbrica tramite il servizio online fornito da un centro di assistenza Samsung o PSID Revert di Magician. Il ripristino del dispositivo alle impostazioni di fabbrica, tuttavia, comporta la perdita totale di tutti i dati dell'utente. Provvedere ad un backup periodico dei dati importanti.

## <span id="page-21-3"></span>Collegamento a dispositivi certificati e conformità agli standard di sicurezza

Il T7 Shield è stato progettato per essere conforme alle limitazioni sul consumo di energia previste dagli standard di sicurezza. Utilizzare dispositivi e porte di interfaccia conformi ai relativi standard.

## <span id="page-21-4"></span>Evitare urti e vibrazioni

Il T7 Shield ha funzionato senza problemi e ha subito solo danni superficiali limitati dopo i test di caduta condotti in condizioni controllate. I test di caduta prevedevano 4 cadute libere da un'altezza di 3 metri su un pavimento in acciaio. Tuttavia, il livello di resistenza alle cadute del T7 Shield può variare a seconda dell'ambiente effettivo e i danni causati da tali impatti non sono coperti da garanzia.

## <span id="page-21-5"></span>Non smontare, danneggiare o rimuovere l'etichetta

Non smontare il T7 Shield ed evitare di rimuovere o danneggiare gli adesivi o le etichette che sono applicati sul T7 Shield. Se il T7 Shield è stato smontato o danneggiato oppure se le etichette sono state rimosse dall'utente, tutte le garanzie saranno nulle. Per le riparazioni, contattare esclusivamente un centro di assistenza Samsung o altri provider di servizi designati da Samsung.

### <span id="page-22-0"></span>Utilizzare accessori originali

Utilizzare sempre componenti e accessori originali certificati da Samsung. Samsung non è responsabile dei danni al T7 Shield o della perdita dei dati dell'utente causati dall'uso di componenti o accessori non originali.

## <span id="page-22-1"></span>Utilizzare in condizioni appropriate di temperatura e umidità

Consigliamo di utilizzare il T7 Shield in un ambiente appropriato, con una temperatura compresa tra 5°C e 35°C e un'umidità tra 10 e 80%.

### <span id="page-22-2"></span>Non esercitare forza eccessiva per scollegare il cavo

Non tirare né scollegare il cavo del T7 Shield esercitando una forza eccessiva. Si potrebbero provocare danni al connettore o instabilità della connessione.

### <span id="page-22-3"></span>Effettuare scansioni antivirus e aggiornamenti

Seguire le direttive sulla sicurezza riportate di seguito per evitare infezioni di virus.

- Installare un programma antivirus sul computer a cui è collegato T7 Shield ed eseguire periodicamente scansioni antivirus.
- Aggiornare sempre il sistema operativo e il software antivirus alle versioni più recenti.
- Dopo aver scaricato file sul T7 Shield, eseguire una scansione dei virus prima di aprirli.

## <span id="page-22-4"></span>Pulire il prodotto

Si raccomanda di pulire il T7 Shield passandolo delicatamente con un panno morbido. Non utilizzare acqua, sostanze chimiche o detergenti perché potrebbero provocare scolorimento o corrosione dell'involucro esterno del T7 Shield e causare incendi o scosse elettriche.

## <span id="page-22-5"></span>Tenere lontano dalla portata di bambini e animali

I componenti di piccole dimensioni possono causare soffocamento. Tenere il T7 Shield lontano dalla portata di bambini, neonati o animali per impedire che introducano in bocca il T7 Shield o dei componenti.

## <span id="page-22-6"></span>Tenere lontano dall'ambiente oltre il grado IP65

Il T7 Shield ha una classificazione \*IP65 basata su test interni condotti in condizioni controllate. Le capacità di resistenza all'acqua e alla polvere possono variare a seconda delle condizioni ambientali effettive. La garanzia non copre eventuali danni derivanti dal contatto con liquidi e polvere.

\*Condizioni di prova IPX5: il T7 Shield è stato esposto ad acqua dolce proiettata da un ugello (Φ6,3 mm) a 3 metri di distanza a 12,5 l/min per 3 minuti.

Condizioni di prova IP6X: Il T7 Shield è stato esposto a 2 kg/m<sup>3</sup> di polvere attiva con una

pressione di 2 kPa per 8 ore in una camera a vuoto. Il grado di protezione IP65 è stato testato in condizioni controllate.

## <span id="page-23-0"></span>Domande frequenti

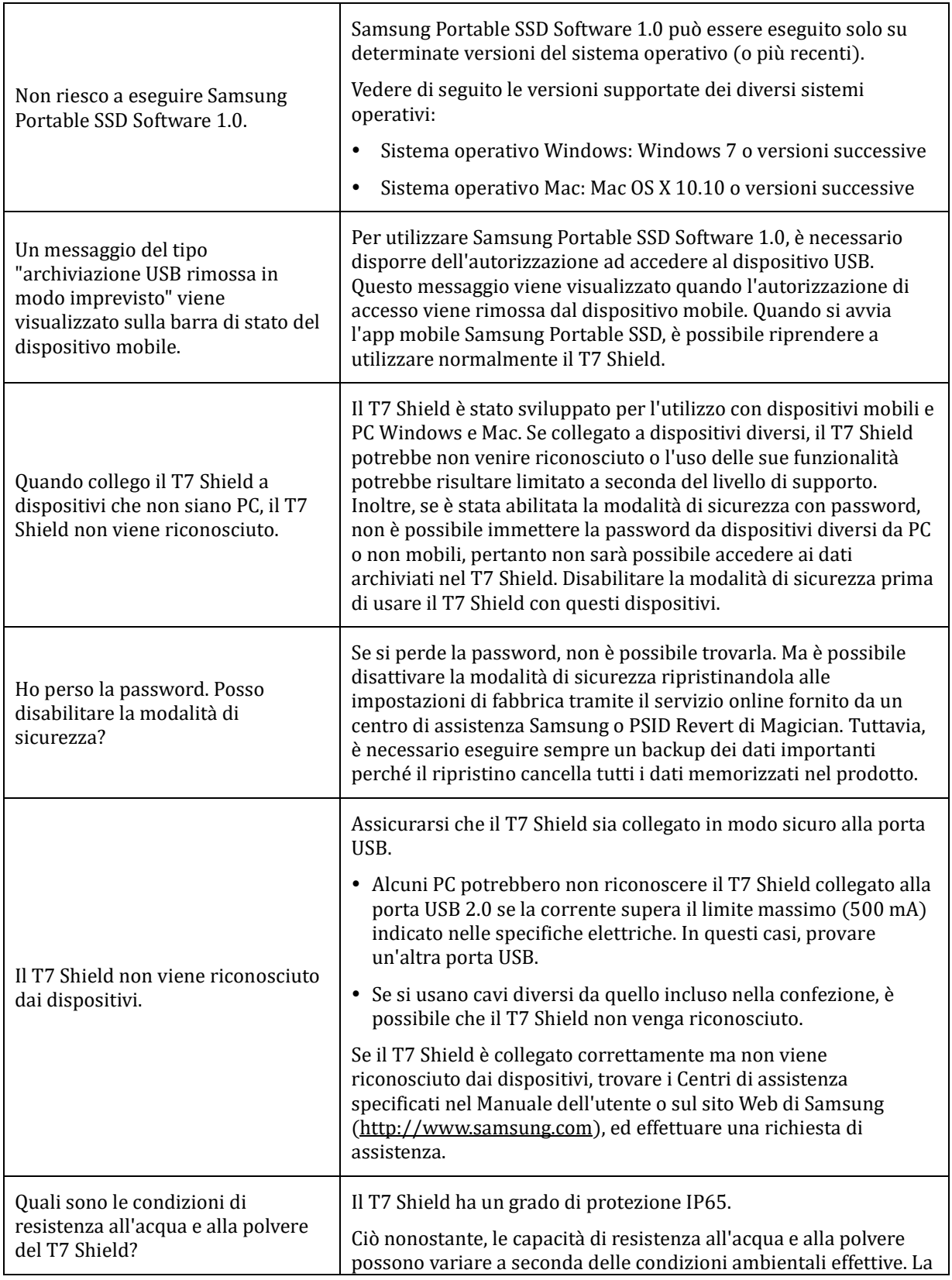

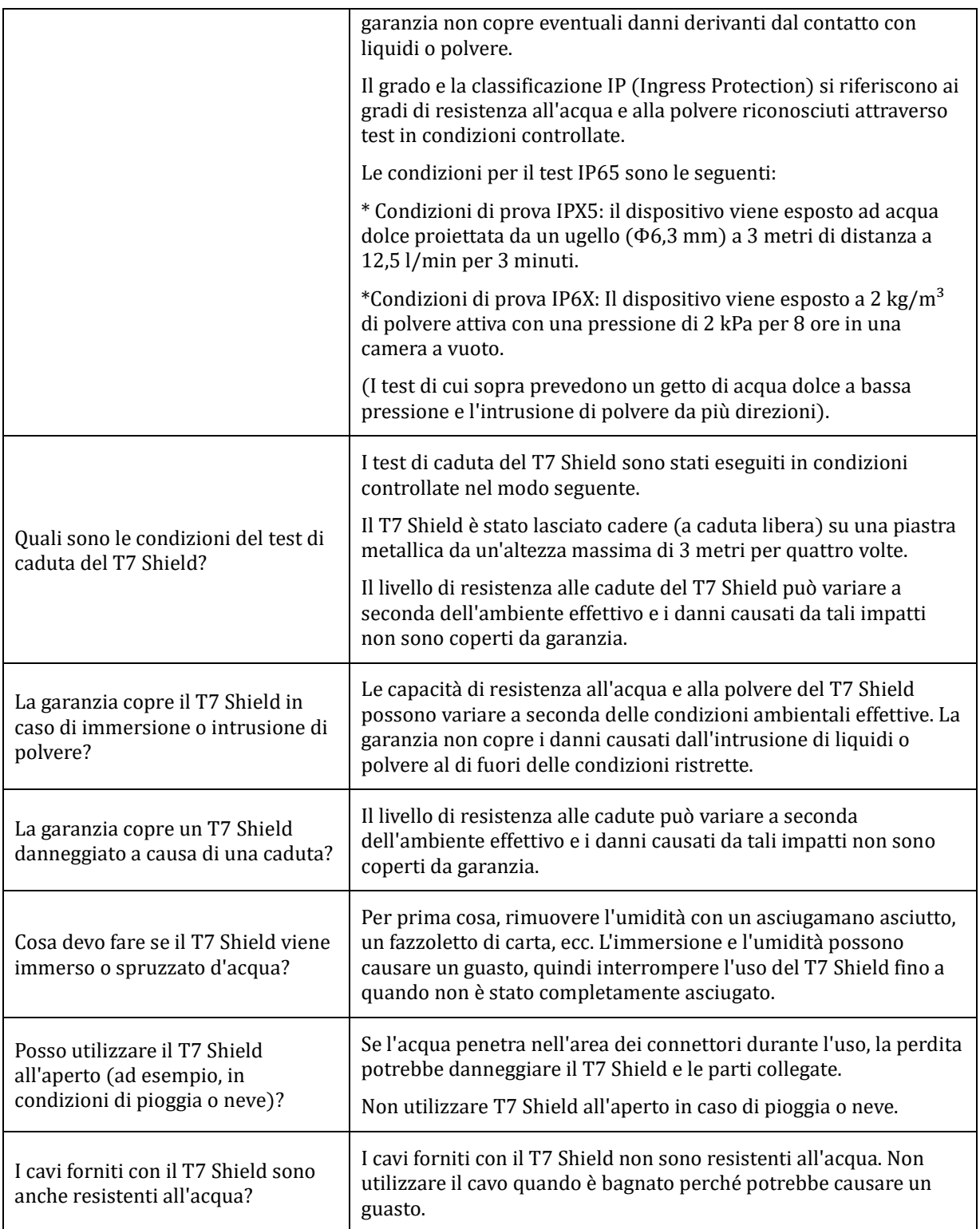

## <span id="page-25-0"></span>Specifiche e certificazioni del prodotto

## <span id="page-25-1"></span>Specifiche del prodotto

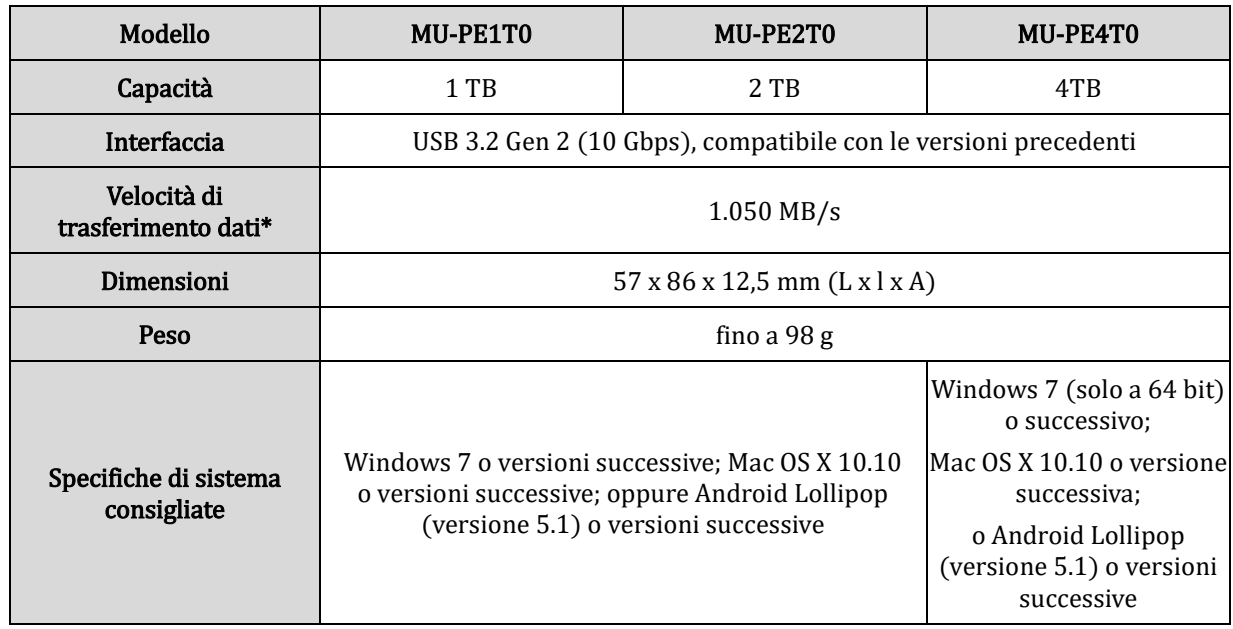

\* La velocità di trasferimento dati massima viene misurata in base agli standard di prova interni di Samsung con il cavo USB incluso nella confezione. Le prestazioni possono variare a seconda della configurazione host. Per raggiungere la velocità di trasferimento massima di 1.050 MB/s, il dispositivo host e i cavi di collegamento devono supportare l'interfaccia USB 3.2 Gen 2 e la modalità UASP deve essere abilitata.

## <span id="page-25-2"></span>Conformità alle normative

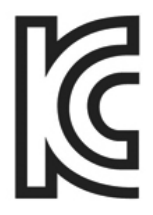

## <span id="page-25-3"></span>KC (Korea Certification)

Simbolo identificativo: vedere di seguito

Nome: Samsung Electronics Co., Ltd.

Produttore/Paese produttore: Samsung Electronics Co., Ltd/Repubblica di Corea

Mese e anno di produzione: indicati separatamente

Classificazione/Modello: vedere di seguito

Produttore: SAMSUNG Electronics Co., Ltd.

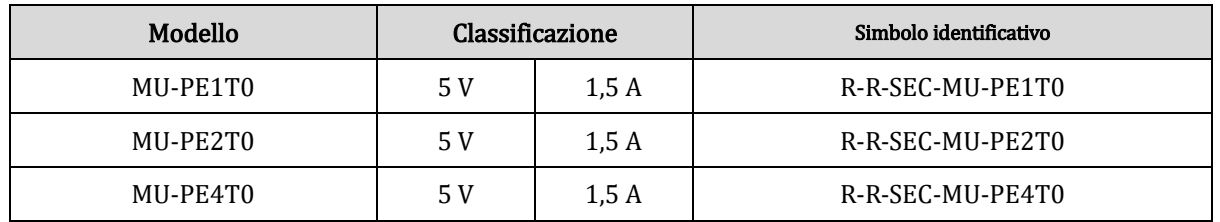

\* Questo dispositivo conforme allo standard EMC (Classe B) per uso domestico è destinato agli ambienti residenziali e può essere usato in qualsiasi area geografica.

# <span id="page-26-0"></span>FCC (Federal Communication Commission)

Norme FCC (Federal Communication Commission) degli Stati Uniti

Eventuali alterazioni o modifiche, non espressamente autorizzate dalla parte responsabile della conformità alle normative, potrebbero rendere nulla l'autorità dell'utente a utilizzare il dispositivo.

La presente apparecchiatura è stata testata e dichiarata conforme alle restrizioni sui dispositivi digitali di Classe B previste dalla Parte 15 CFR delle norme FCC.

Queste restrizioni hanno lo scopo di impedire l'emissione di onde elettromagnetiche dannose quando il dispositivo viene utilizzato in ambienti residenziali. Questo dispositivo genera, utilizza e rilascia energia in radio frequenza e, se non installato e utilizzato secondo le direttive, può provocare interferenze dannose alle comunicazioni wireless. Non garantisce, tuttavia, l'assenza di interferenze radio in alcuni ambienti installati. Se si verificano interferenze radio dannose al ricevimento radio o TV quando il dispositivo viene acceso o spento, l'utente deve impedire queste interferenze adottando una delle seguenti misure.

- Regolare la direzione dell'antenna di ricezione o riposizionarla
- Aumentare la distanza tra il dispositivo e il ricevitore
- Collegare il ricevitore e il dispositivo a prese di circuiti diversi
- Consultare un rivenditore o un tecnico radio/TV qualificato
- Questo dispositivo è conforme alla Parte 15 delle norme FCC
- Questo dispositivo non causa interferenze elettromagnetiche
- Se si avvertono interferenze, incluse quelle che possono causare problemi di funzionamento al dispositivo, è possibile utilizzarlo in due condizioni che assicurano il normale funzionamento. Questo prodotto è stato progettato solo per uso interno.

\*Norme FCC: eventuali alterazioni o modifiche, non espressamente autorizzate dalla parte responsabile della conformità alle normative, potrebbero rendere nulla l'autorità dell'utente a utilizzare il dispositivo.

Identificatore univoco: verificare l'etichetta apposta sul prodotto

Parte responsabile: Samsung Electronics America QA Lab

19 Chapin Rd. Building D Pine Brook NJ 07058

Tel: 1-973-808-6362, Fax: 1-973-808-6361

# <span id="page-26-1"></span>CE (Conformità Europea)

Si dichiara che questi prodotti sono conformi ai requisiti essenziali e alle altre disposizioni applicabili delle Direttive 2014/30/UE, 2014/35/UE e 2011/65/UE.

Solo uso interno.

### Informazioni di contatto per la conformità UE

Samsung PO Box 12987, Dublino. IE o Euro QA Lab, Saxony Way, Yateley, GU46 6GG UK

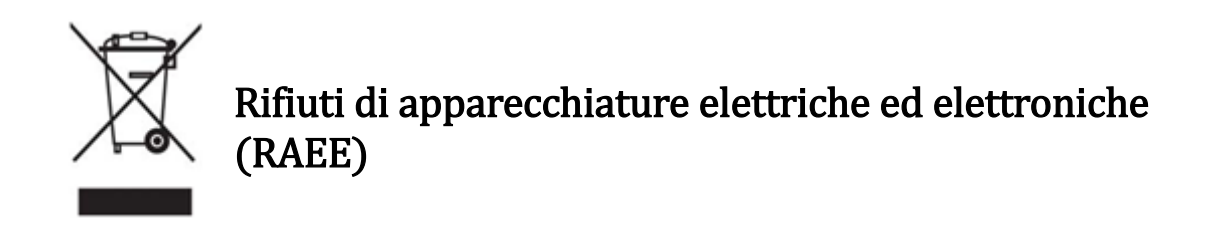

Questo contrassegno sul prodotto, gli accessori o la documentazione indica che il prodotto e gli accessori elettronici (caricabatterie, cuffie, cavo USB) non devono essere smaltiti con i rifiuti domestici alla fine della loro vita utile. Per evitare possibili danni all'ambiente o alla salute umana causati dallo smaltimento incontrollato dei rifiuti, separare questi oggetti dagli altri rifiuti e riciclarli responsabilmente per promuovere il riutilizzo sostenibile delle risorse materiali.

Gli utenti domestici devono contattare il rivenditore presso cui hanno acquistato questo prodotto, o le autorità locali, per informazioni dettagliate sul luogo e le modalità di riciclaggio sicuro di questi oggetti.

Gli utenti in ambito commerciale devono contattare il loro fornitore e verificare i termini e le condizioni del contratto di acquisto. Questo prodotto e gli accessori elettronici non possono essere smaltiti con altri rifiuti commerciali.

## Innovazione, scienza e sviluppo economico Canada

Questo apparato digitale di Classe B rispetta tutti i requisiti delle normative canadesi sulle apparecchiature che provocano interferenze. Etichetta di conformità ICES-003

CAN ICES-3  $(B)/NMB-3(B)$ 

## Triman

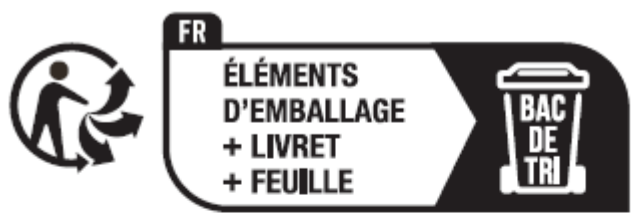

Séparez les éléments avant de trier

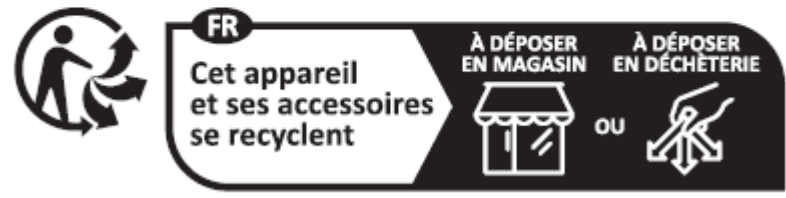

Points de collecte sur www.quefairedemesdechets.fr Privilégiez la réparation ou le don de votre appareil !

Il decreto francese n. 2014-1577 ha reso obbligatoria dal 1° gennaio 2015 la stampa del logo Triman sui prodotti e sugli imballaggi riciclabili venduti ai consumatori in Francia.